School of

#### Engineering and Computer Science

Te Kura Mātai Pūkaha, Pūrorohiko

## **CYBR 473 T1 2023 Malware and Reverse Engineering**

#### **Basic Dynamic Analysis**

Chapter 3: "*Practical Malware Analysis: The Hands-on Guide to Dissecting Malicious Software*", Michael Sikorski and Andrew Honig, 2012

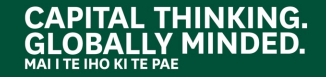

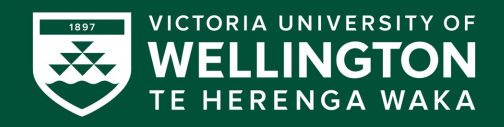

## **Tweaking an Analysis VM**

- Disable Hidden Extensions
- Show Hidden Files and Folders
- Disable ASLR
- Disable Windows Firewall
- Disable Windows Defender
- Mimic an End-User System
	- $\circ$  Disk size
	- o RAM
	- o Install software used by most end users
	- o Copy over dummy files
	- o Populate file history

## **MONITORING WITH PROCESS MONITOR**

 $\bullet$  $\bullet^*$ 

#### **Process Monitor**

- Monitors registry, file system, network, process, and thread activity
- All recorded events are kept, but you can **filter** the display to make it easier to find items of interest
- Don't run it too long, or it will fill up all RAM and **crash** the machine

## **Launching Calc.exe**

• Many, many events recorded

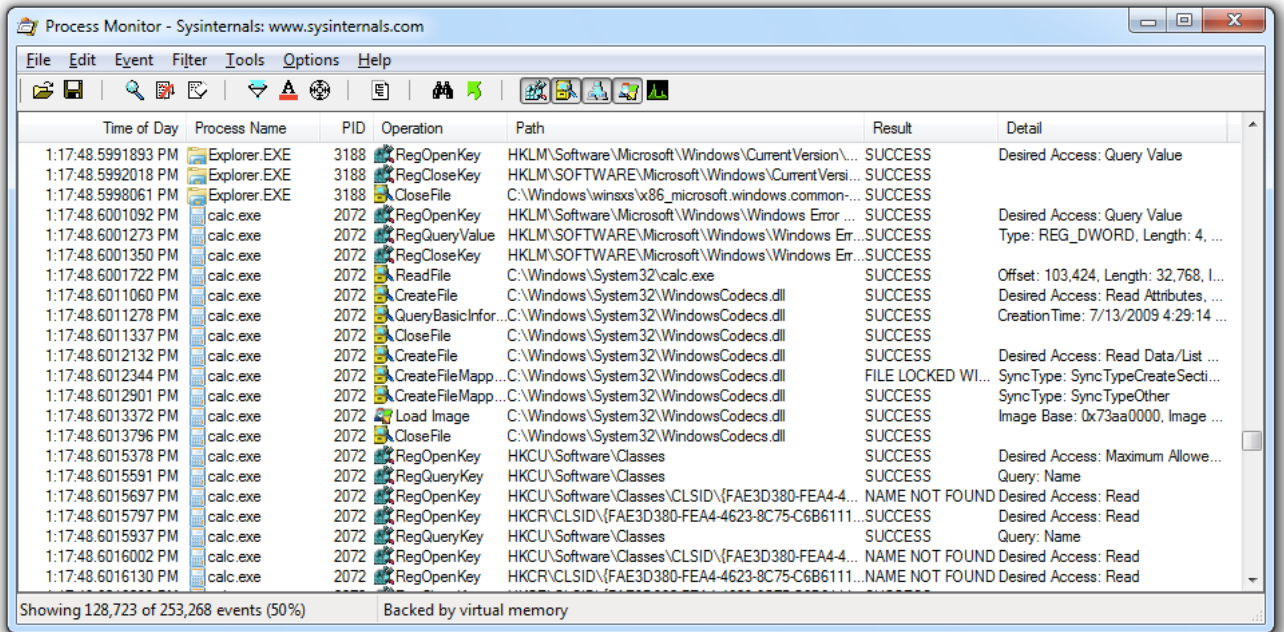

#### **Process Monitor Toolbar**

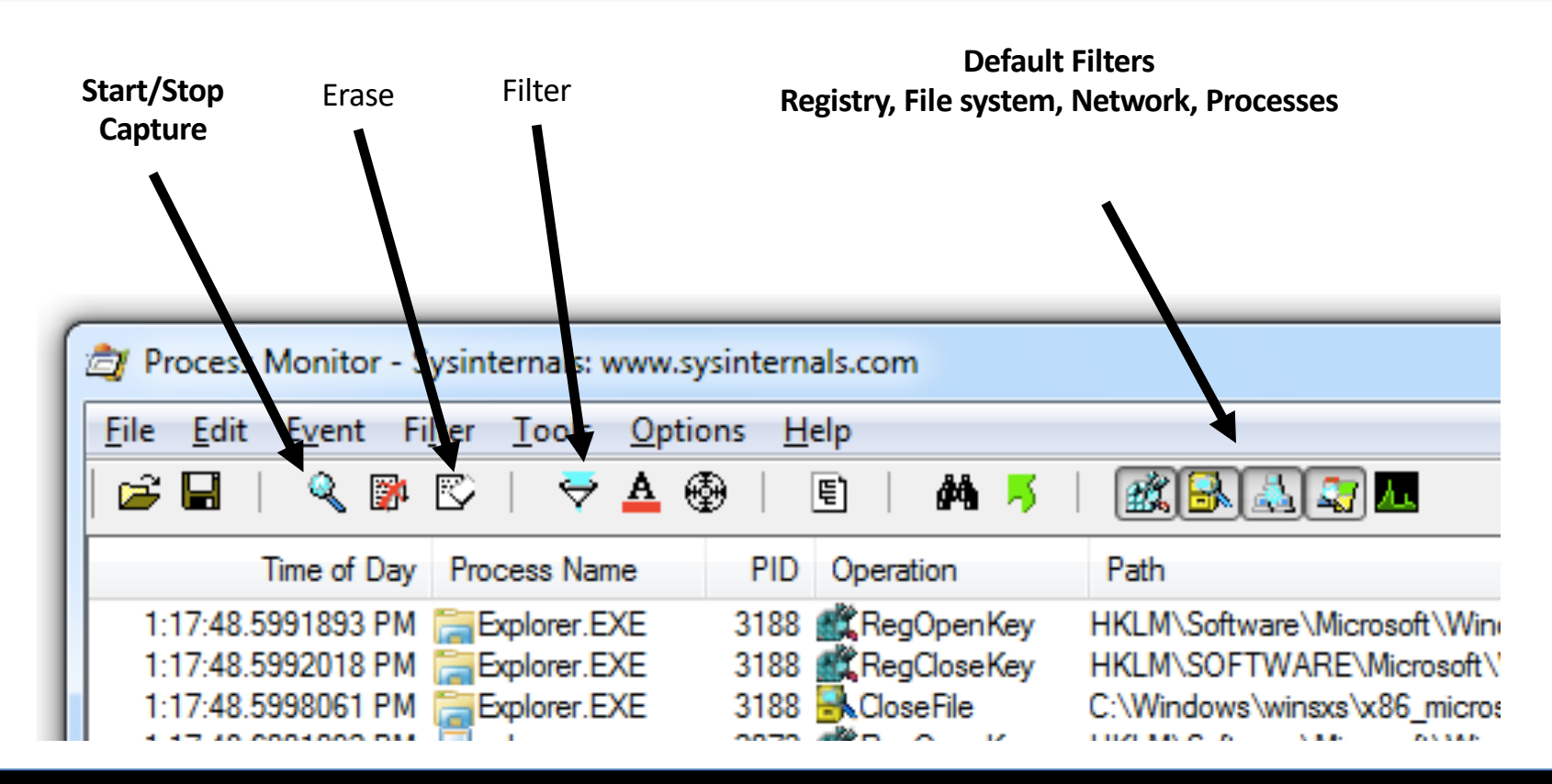

## **Filtering with Exclude**

- One technique: hide normal activity before launching malware
- Right-click each Process Name and click **Exclude**
- Doesn't seem to work well with these samples

## **Filtering with Include**

• Most useful filters: Process Name, Operation, and Detail

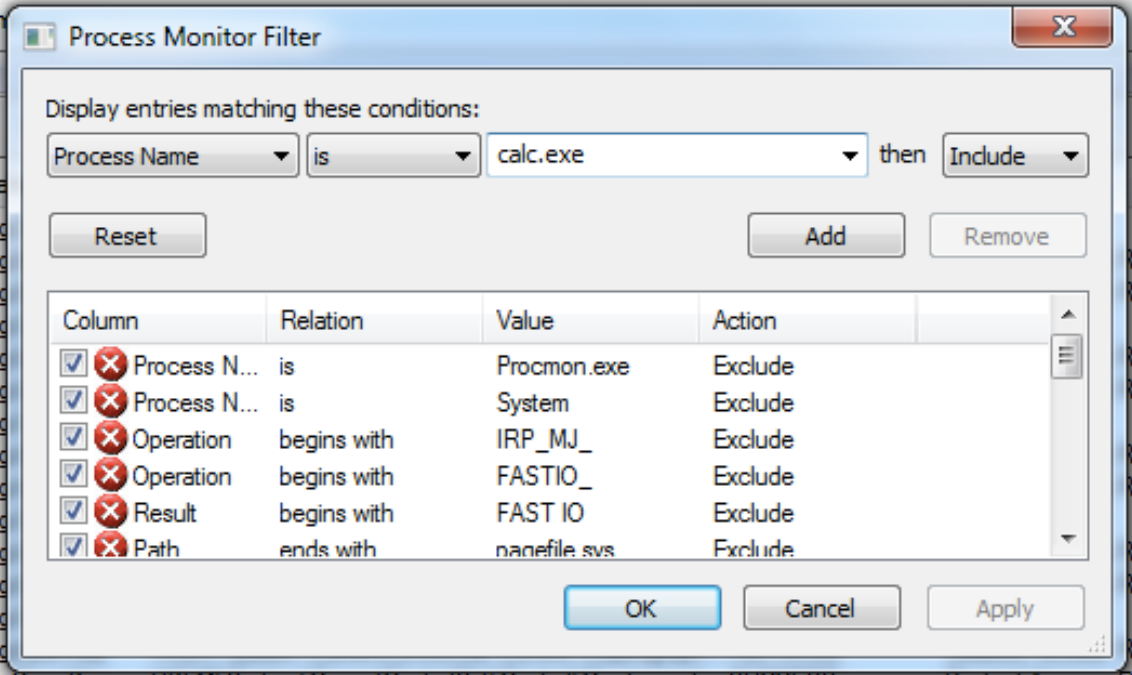

## **VIEWING PROCESSES WITH PROCESS EXPLORER**

 $\bullet$ <sup>.</sup>

## **Viewing Processes with Process Explorer**

- Services are pink
- Processes are blue
- New processes are green briefly
- Terminated processes are red

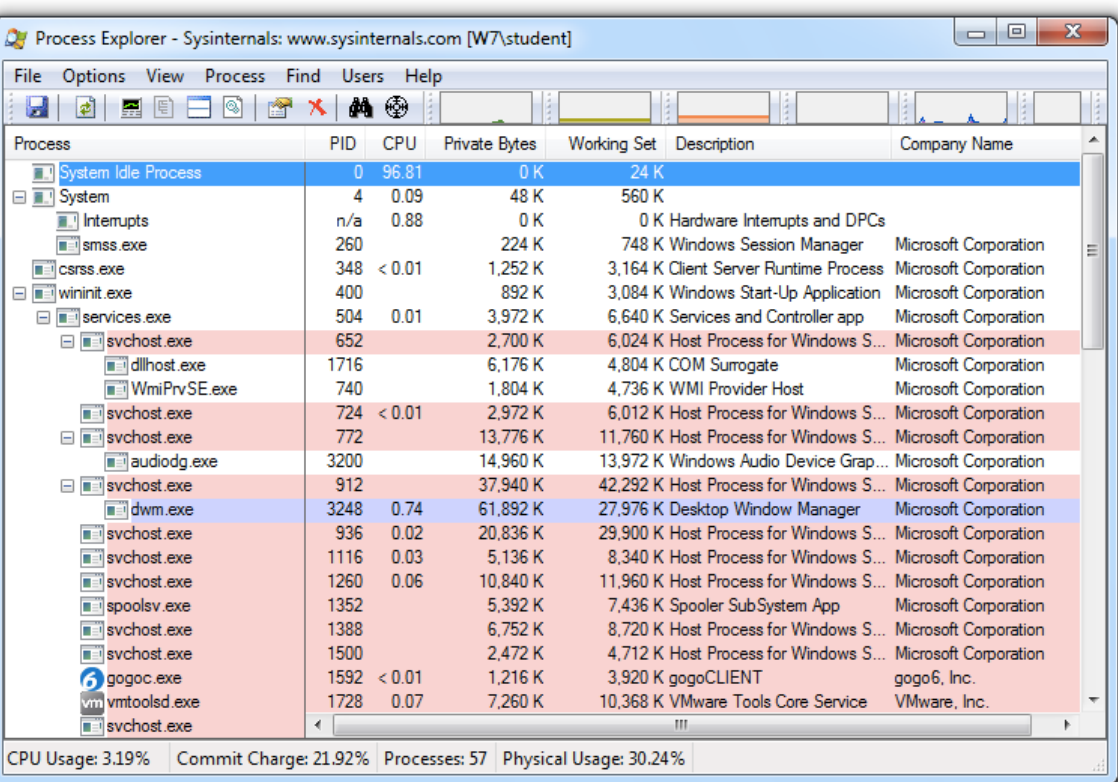

### **DLL Mode**

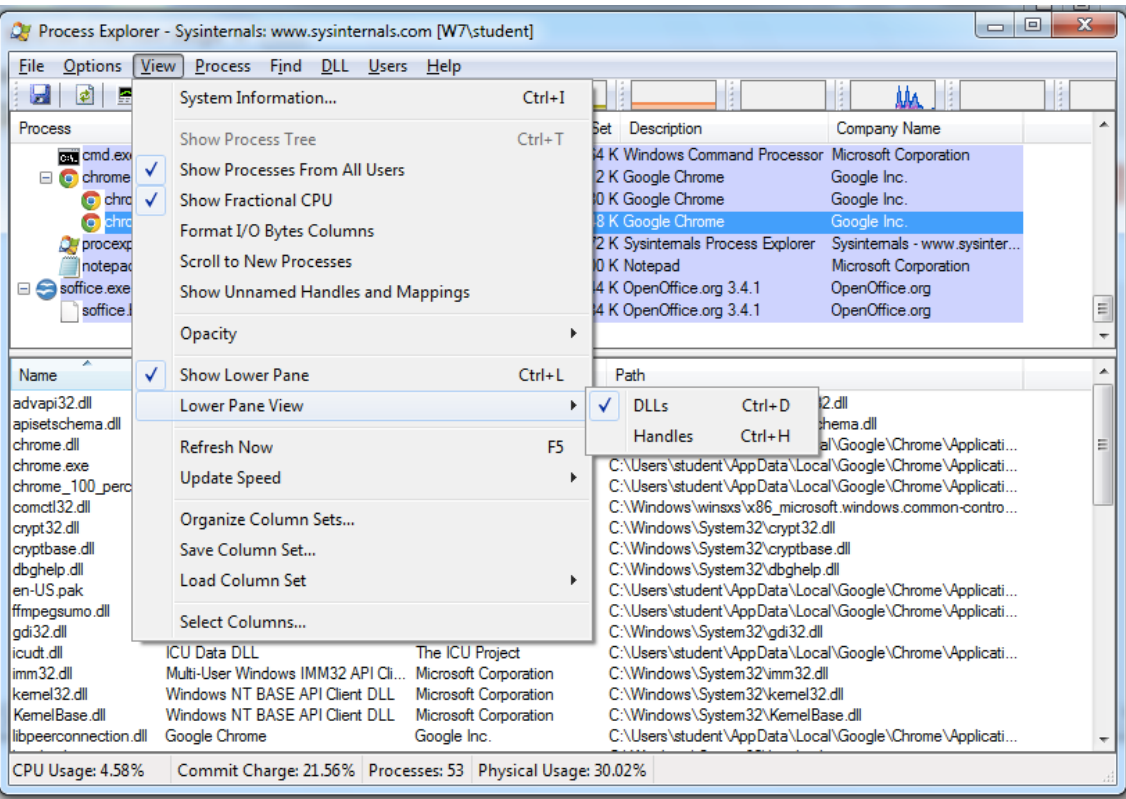

## **Properties**

- Shows **DEP** (Data Execution Prevention) and **ASLR** (Address Space Layout Randomization) status
- Verify button checks the disk file's Windows signature o But not the RAM image, so it won't detect **process replacement**

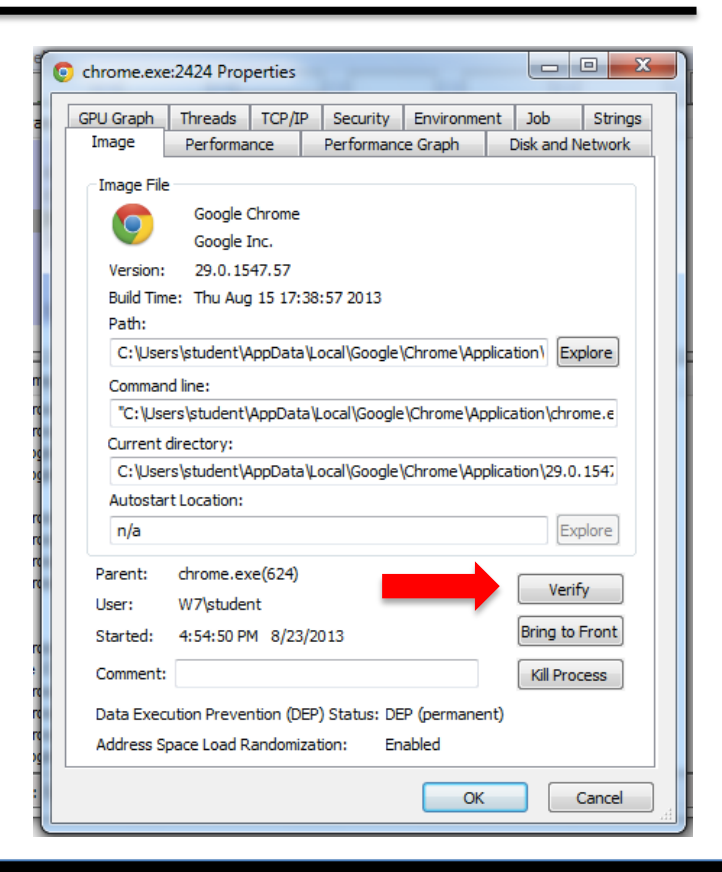

## **Strings**

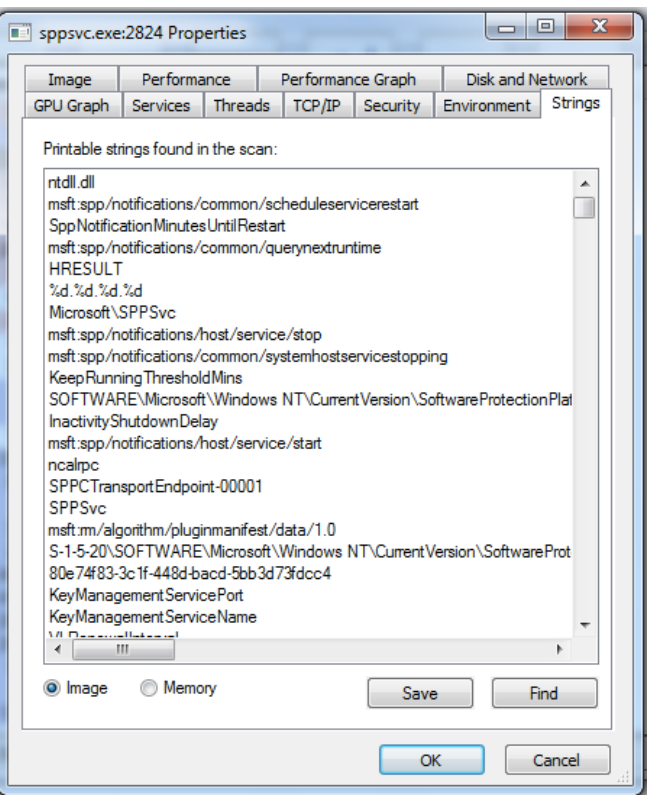

Compare **Image** to **Memory** strings, if they are very different, it can indicate process replacement

## **Detecting Malicious Documents**

- Open the document (e.g. PDF) on a system with a vulnerable application
- Watch Process Explorer to see if it launches a process
- The Image tab of that process's Properties sheet will show where the malware is

**COMPARING REGISTRY SNAPSHOTS WITH REGSHOT**

## **Regshot**

- Take 1st shot
- Run malware
- Take 2nd shot
- Compare them to see what registry keys were changed

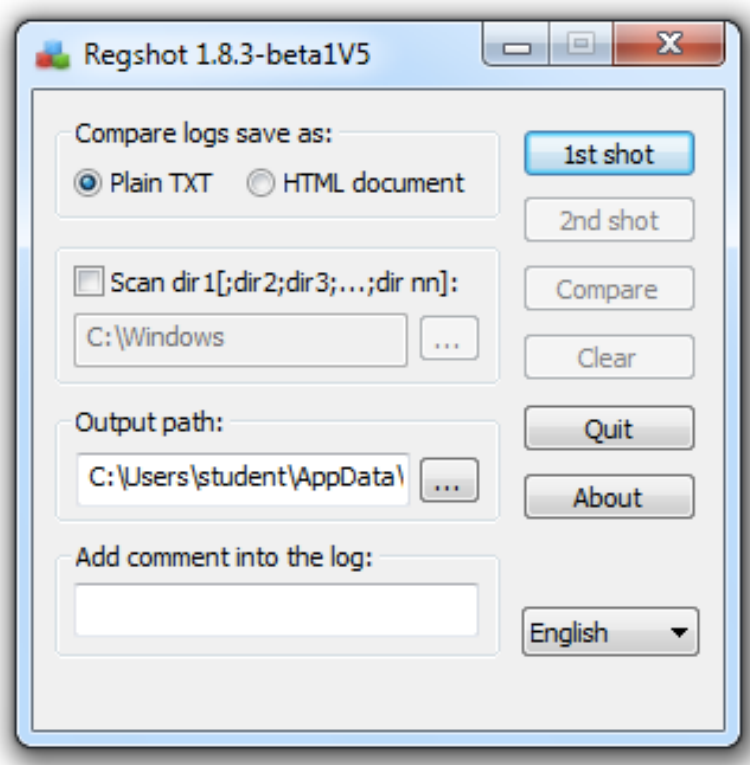

## **FAKING A NETWORK**

 $\bullet$ 

 $\ddot{\cdot}$ 

### **ApateDNS**

- Spoofing DNS responses to a user-specified IP address
- Listening on UDP port 53 on the local machine
- Responding to DNS requests using a predefined IP address

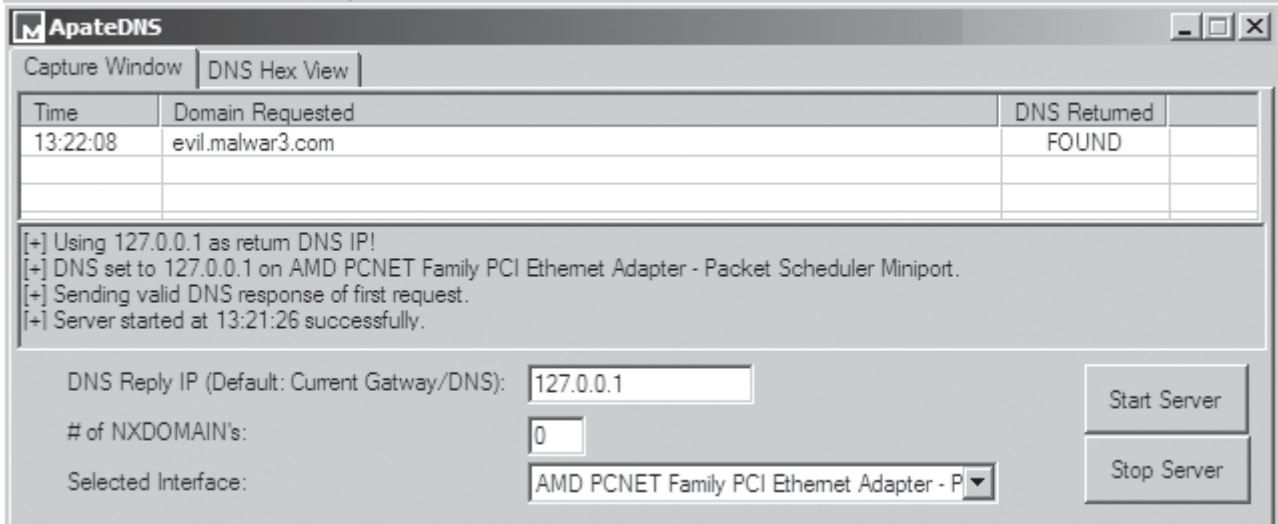

### **Ncat Listener**

- Using Ncat.exe, you can listen on a single TCP port in Windows
	- o In Linux, use nc (netcat)
- This will allow malware to complete a TCP handshake, so you get some rudimentary information about its requests
- But it's not a real server, so it won't reply to requests after the handshake

## **Monitoring with Ncat (included with Nmap)**

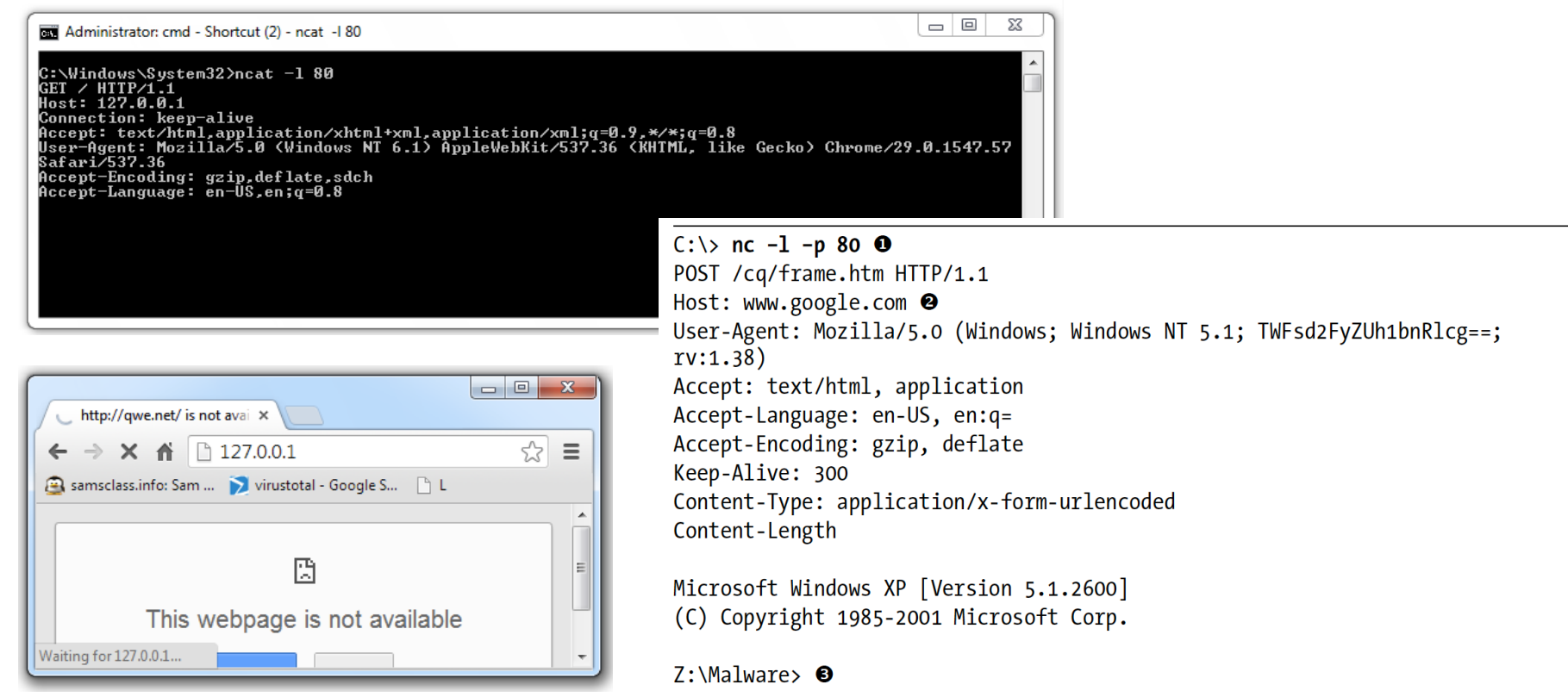

## **Packet Sniffing with Wireshark**

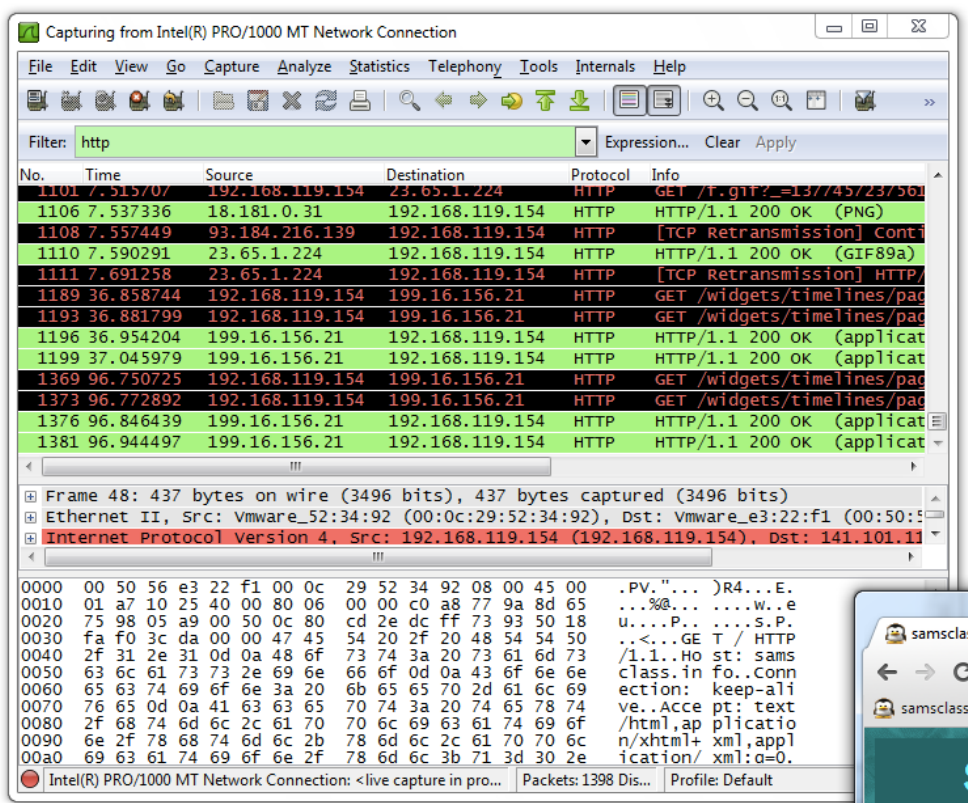

## **Follow TCP Stream**

• Can save files from streams here too

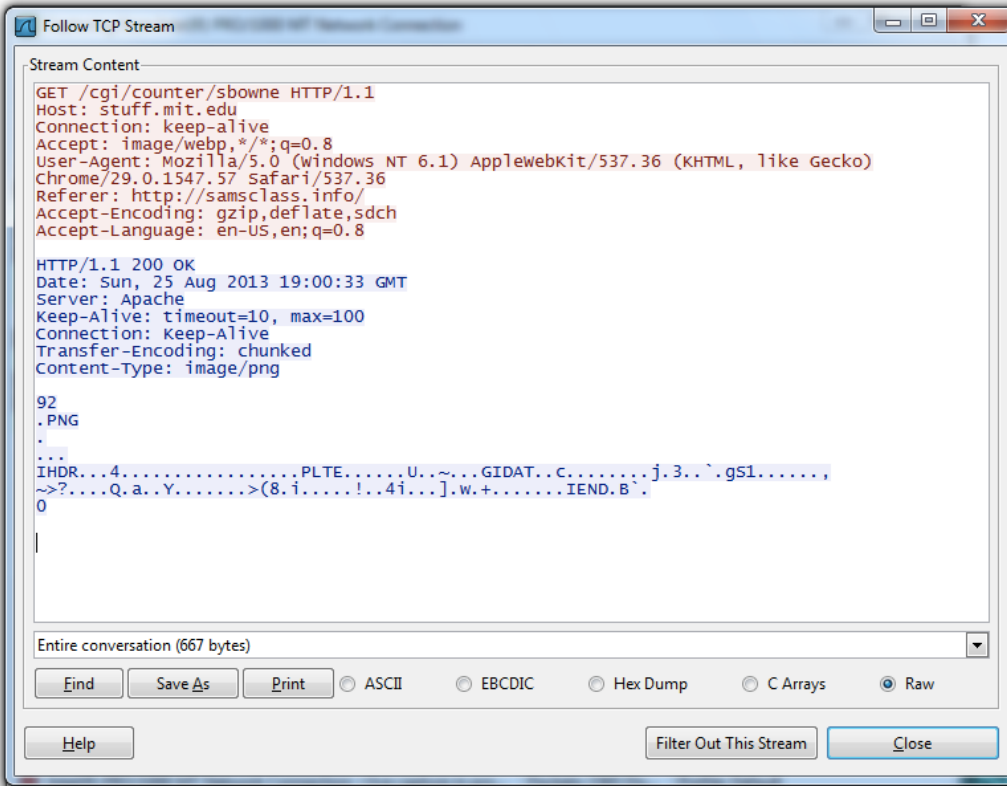

#### **USING INETSIM**

## **INetSim**

- Included in Kali Linux
- Simulates the Internet, including o HTTP / HTTPS
	- o SMTP, POP3
	- o DNS
	- o FTP
	- o Much more

### **INetSim**

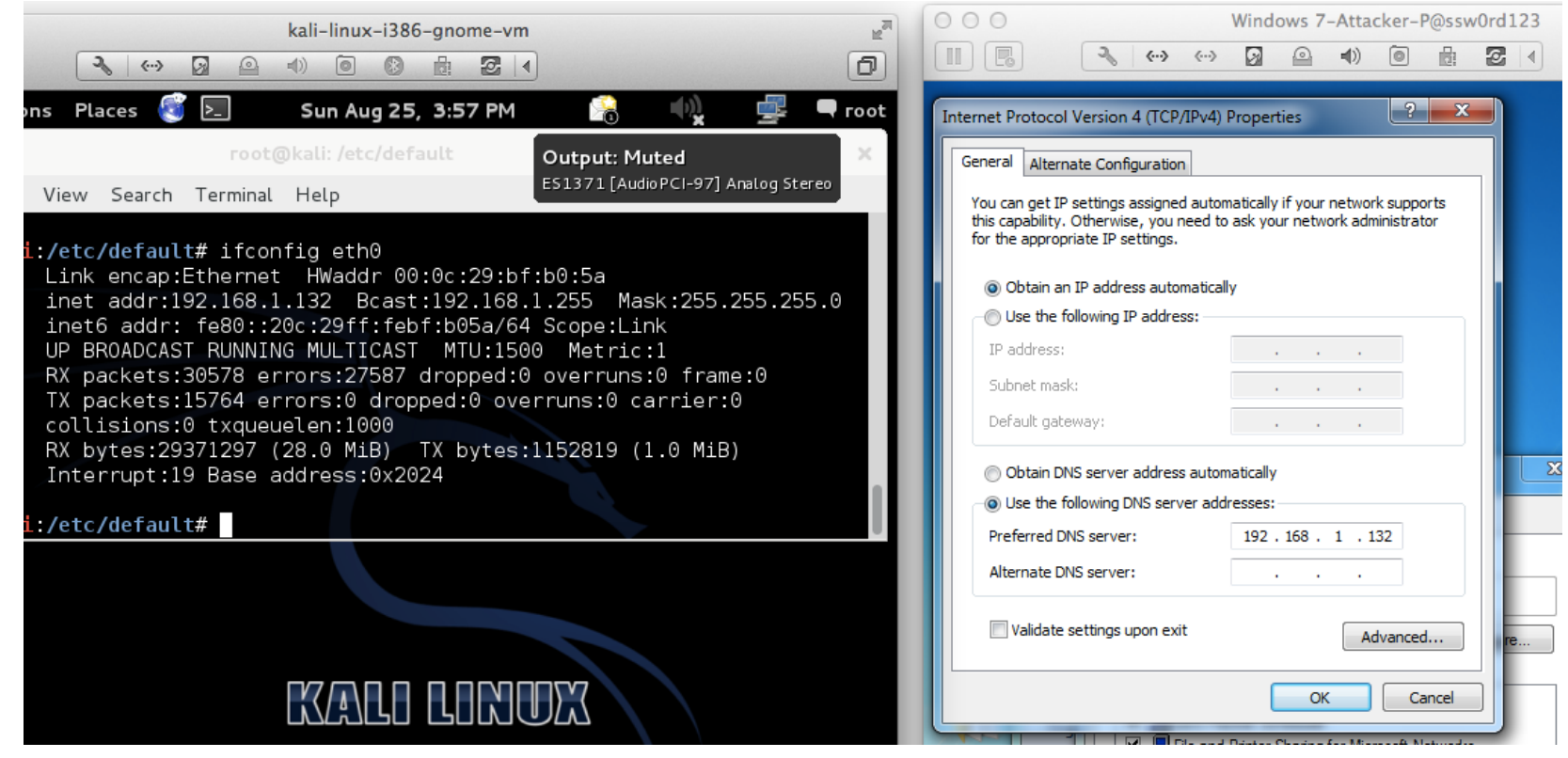

#### **INetSim Fools a Browser**

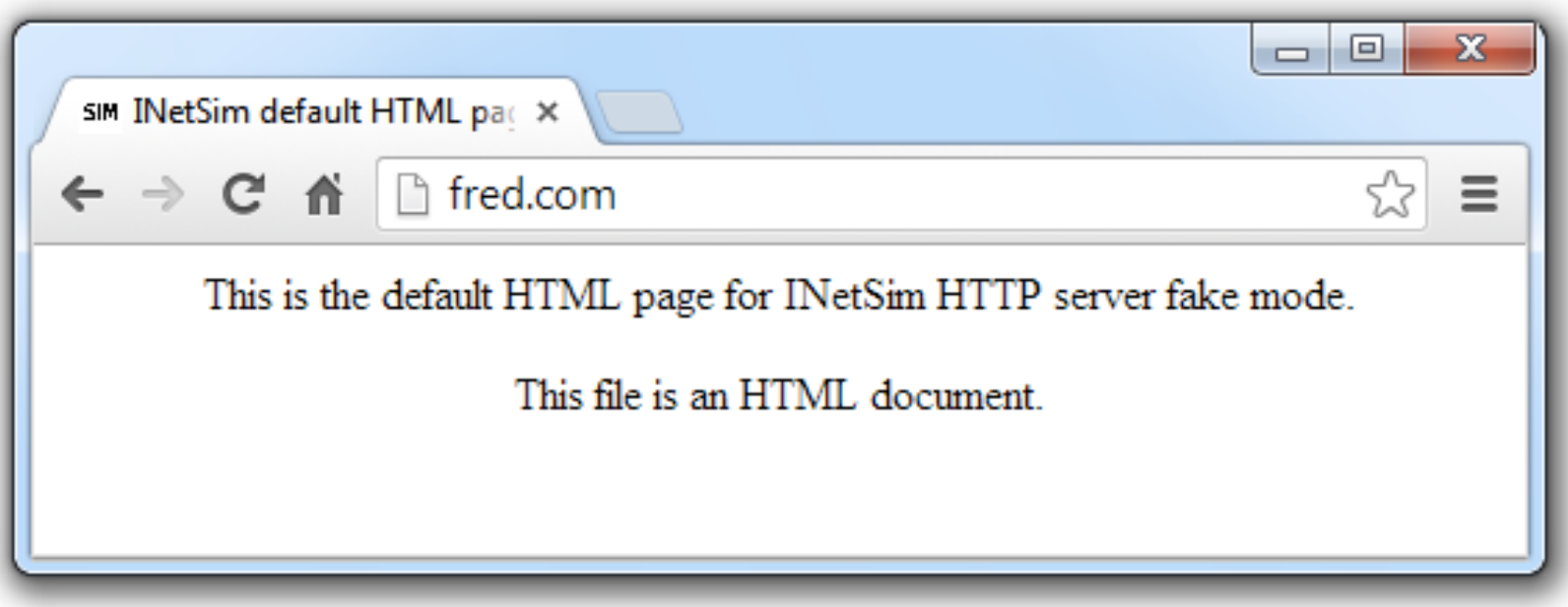

#### **INetSim Fools Nmap**

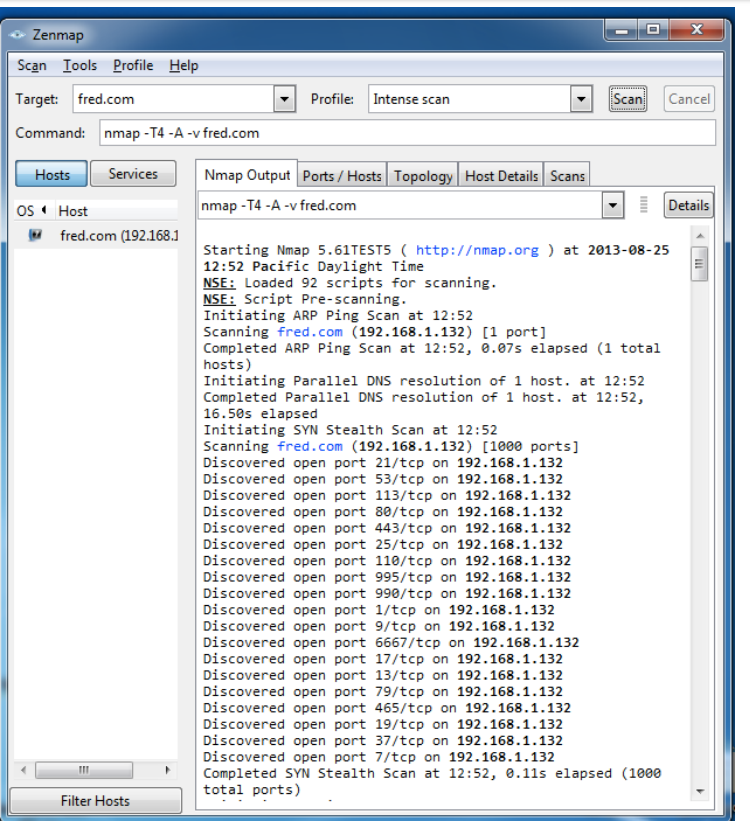

## **BASIC DYNAMIC TOOLS IN PRACTICE**

 $\bullet$  $\bullet$ 

## **Using the Tools**

• Procmon

o Filter on the malware executable name and clear all events just before running it

- Process Explorer
- Regshot
- Virtual Network with INetSim
- Wireshark

### **Example of a Virtual Network**

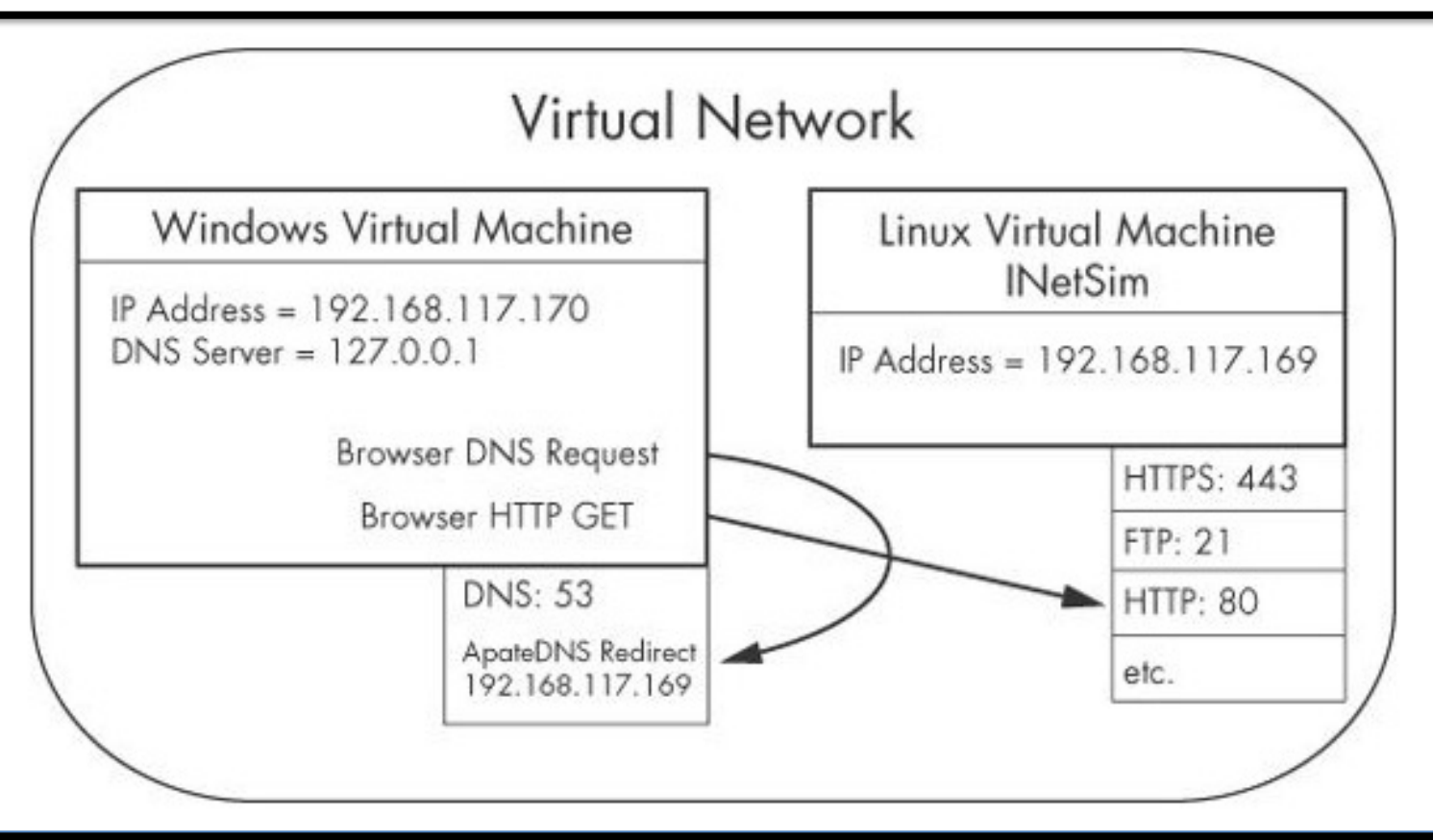

#### **Examining the malware** *msts.exe*

• Examine **ApateDNS** to see if DNS requests were performed

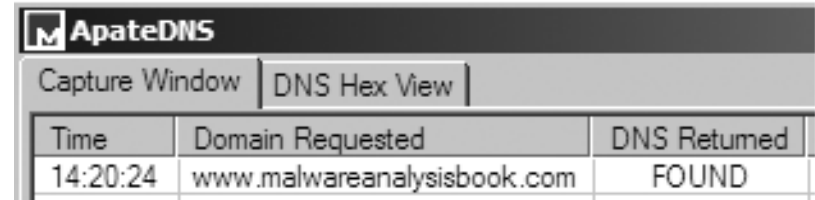

• Review the **Procmon** results for file system modifications

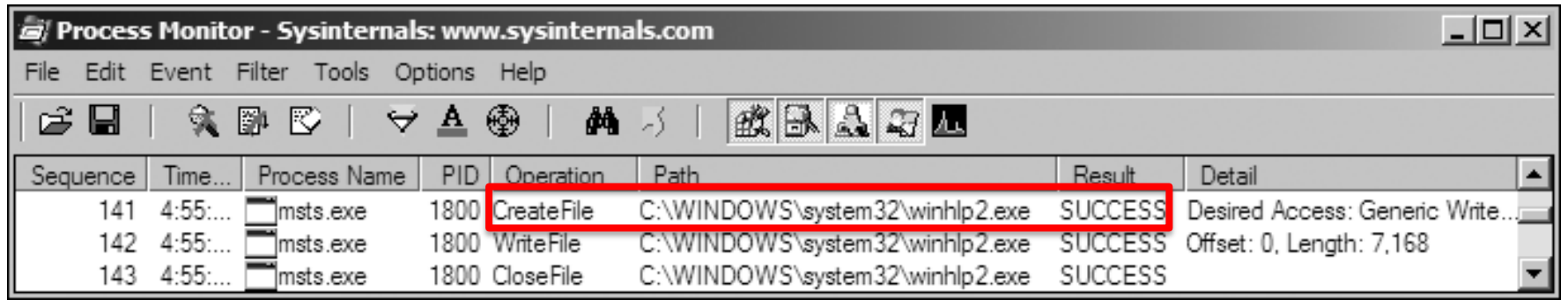

• Compare the two snapshots taken with **Regshot** to identify changes

Values added:3

HKLM\SOFTWARE\Microsoft\Windows\CurrentVersion\Run\winhlp: C:\WINDOWS\system32\winhlp2.exe

• Use **Process Explorer** to examine the process to determine whether it creates **mutexes** or listens for incoming connections

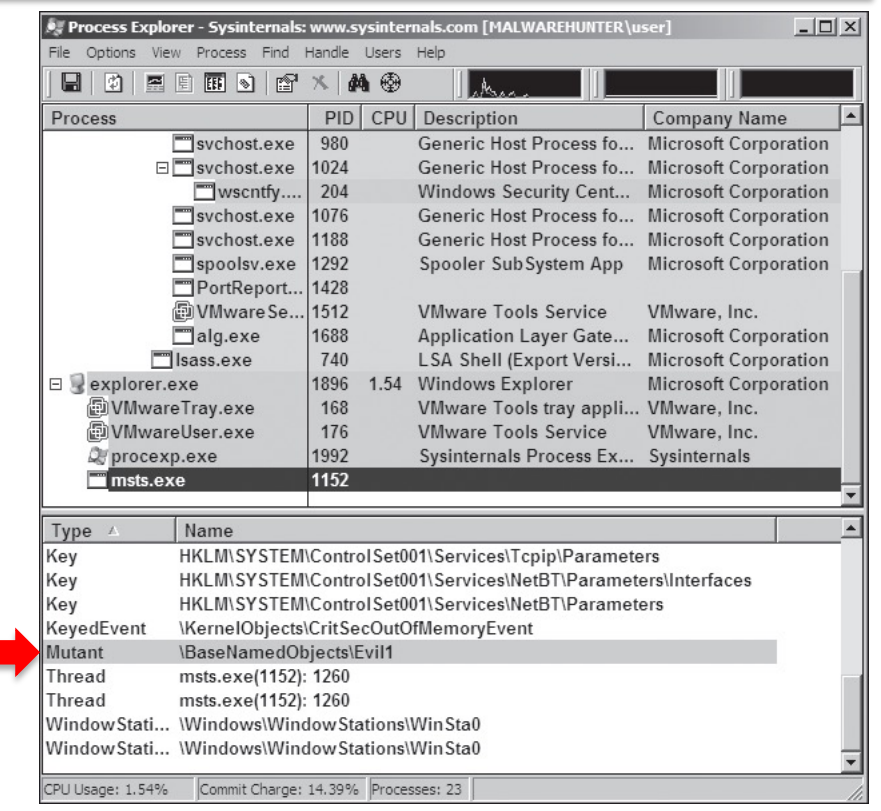

• Review the **INetSim** logs for requests and attempted connections on standard services

[2010-X] [15013] [https 443/tcp 15199] [192.168.117.128:1043] connect [2010-X] [15013] [https 443/tcp 15199] [192.168.117.128:1043] Error setting up SSL: SSL accept attempt failed with unknown error Error:140760FC:SSL routines:SSL23\_GET\_CLIENT\_HELLO:unknown protocol [2010-X] [15013] [https 443/tcp 15199] [192.168.117.128:1043] disconnect

• Review the **Wireshark** capture for network traffic generated by the malware

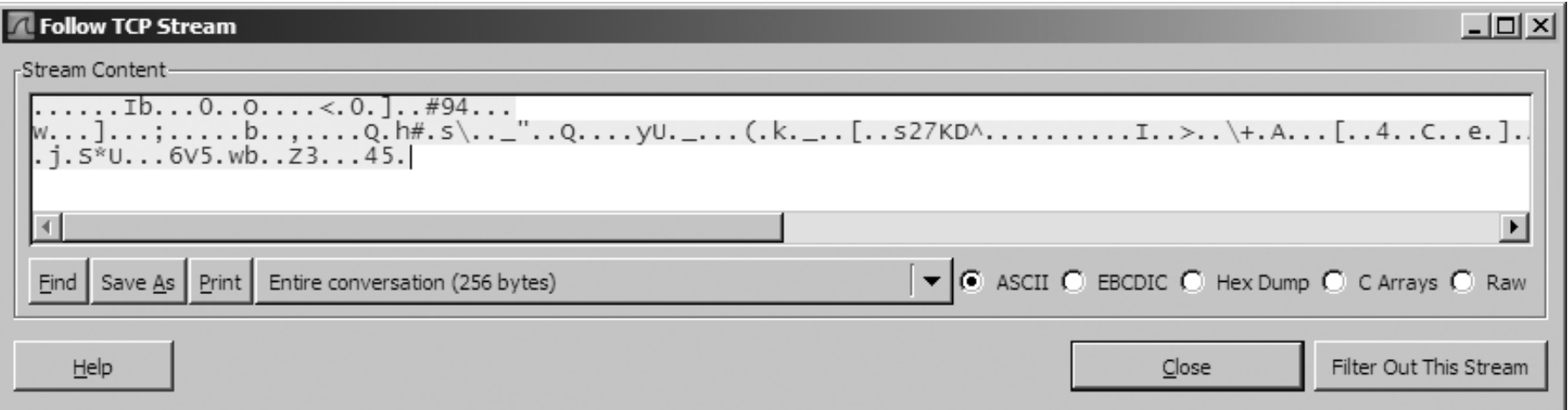

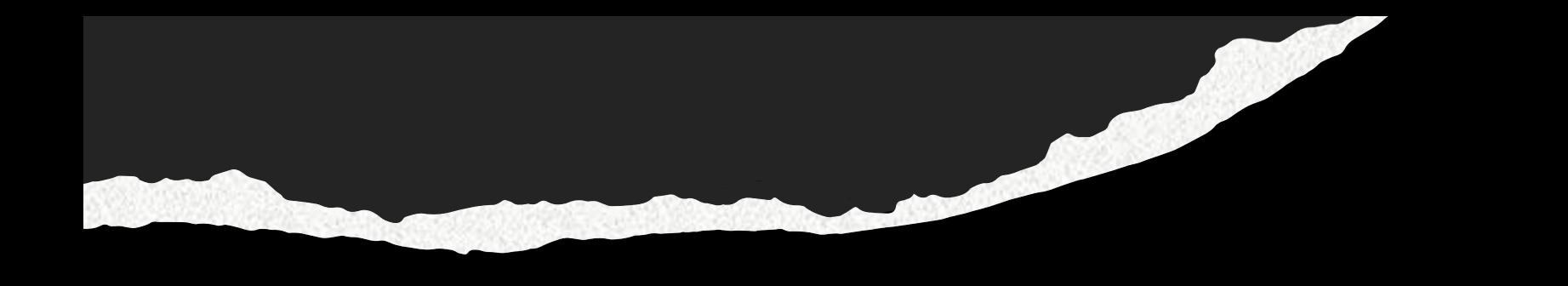

# **END OF LECTURE. THANK YOU.**